# **PRIMERGY CX400 M4 / CX2550 M4 / CX2560 M4 / CX2570 M4 ご使用上の留意・注意事項**

PRIMERGY CX400 M4/ CX2550 M4 / CX2560 M4 / CX2570 M4 に関して、以下の留意・注意事項がございます。 製品をご使用になる前にお読みくださいますようお願いいたします。

> 2021 年 6 月 富士通株式会社

## **(1) Sub NUMA Clustering 機能有効時の Linux ログについて**

Linux をご使用時に BIOS 設定の[Configuration]-[CPU Configuration]-[Sub NUMA Clustering]で Sub NUMA Clustering 機能を有効にした場合、コンソールおよびシステムログ (/var/log/messages) に以下に 関連した Call Trace メッセージが出力されますが、動作上影響ありませんので、そのままご使用ください。 "WARNING: at arch/x86/kernel/smpboot.c:XXX topology\_sane.isra"

#### **(2) OP HFI カードを使用する場合の設定について**

OP HFI カード (PY-HF301/PYBHF301) を以下の PCIe(×16) ライザーカードに搭載してご使用する場合、OS 上で initrd イメージに PCIe Gen3 Preset を設定する必要があります。設定しないとコレクタブルエラーが多発する場 合があります。

<対象の PCIe(×16) ライザーカード>

- PY-PRE615 および PYBPRE615 へ搭載する場合
- PY-PRE6134 の PCI スロット 1 側のライザーカードへ搭載する場合

<設定> initrd イメージにドライバオプション (pcie\_pset=0) を追加します

- ① /etc/modprobe.d/hfi1.conf を編集します \$ cat /etc/modprobe.d/hfi1.conf options hfi1 pcie\_pset=0
- ② Initrd を修正します (root 権限が必要です) /usr/bin/dracut -f
- ③ 再起動後、 pcie\_pset が正しく設定されたか確認します \$ cat /sys/module/hfi1/parameters/pcie\_pset  $\Omega$

#### **(3) ServerView Operations Manager での OP HFI カード情報表示について**

ServerView Operations Manager で OP HFI カード (PY-HF301/PYBHF301) の情報が一部表示されませ ん (Adapter Model, Bus Type & No, Slot Number, Function, IRQ が N/A と表示されます)。 iRMC Web インターフェースでは情報が表示されますので iRMC Web インターフェースをご使用ください。

## **(4) PY-LA3D2/PYBLA3D2L の仮想 MAC アドレス表示について**

PY-LA3D2/PYBLA3D2Lに仮想MACアドレスを割り当てた際に、仮想MACアドレスがBIOS画面のBootOrder メニューに正しく表示されません。仮想MAC アドレスは iRMC Web インターフェース画面に正しく表示されるので iRMC Web インターフェース画面から確認してください。

## **(5) OP HFI カードからの OS ブートについて**

OP HFI カード (PY-HF301/PYBHF301) を OS ブートデバイスとしてご使用することはできません。

#### **(6) Intel VMD 機能について**

BIOS 設定の[Configuration]-[VMD Configuration]-[CPU 2 - Root Port 3]における "Enabled"設定は ご使用になれません。

#### **(7) RHEL7 起動時のログについて**

RHEL7起動時に /var/log/messagesに下記メッセージがログされますが、システムの動作には影響ありませんので、 そのままご使用ください。 Family 6 Model 55 CPU: only decoding architectural errors

#### **(8) M.2 Flash モジュールご使用時の RHEL7 のログについて**

M.2 Flash モジュールから RHEL7 を起動した場合、起動時に /var/log/messages に下記メッセージがログされま すが、システムの動作には影響ありませんので、そのままご使用ください。 ata3.00: READ LOG DMA EXT failed, trying unqueued ata3.00: failed to get NCQ Send/Recv Log Emask 0x1

#### **(9) RHEL6 起動時のログについて**

RHEL6起動時に /var/log/messagesに下記 USB3.0コントローラのメッセージがログされますが、システムの動作 には影響ありませんので、そのままご使用ください。 At kernel: pci 0000:00:14.0:with OSreboot xHCI BIOS handoff failed (BIOS bug ?) 00012201

#### **(10) PRIMERGY CX2570 M4 (空冷) の室温環境について**

PRIMERGY CX2570 M4 (空冷) は吸気温度 (PRIMERGY CX400 M4 シャーシの吸気温度) 30 度以下でご 使用ください。

# **(11) PRIMERGY CX2550 M4 (空冷) および CX2560 M4 (空冷) の室温環境について**

① TDP 140W 以下の CPU を搭載した場合

内蔵ストレージに HDD を搭載する場合、吸気温度 (PRIMERGY CX400 M4 シャーシの吸気温度) 30 度以 下でご使用ください。 (※内蔵ストレージに SSD を搭載する場合は 35 度以下で使用できます)

② TDP 150W 以上の CPU を搭載した場合

内蔵ストレージに HDD を搭載することはできません。内蔵ストレージに SSD を搭載する場合、吸気温度 (PRIMERGY CX400 M4 シャーシの吸気温度) 30 度以下でご使用ください。

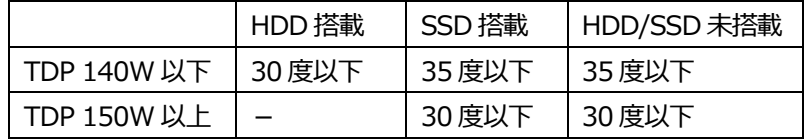

## **(12) TDP 140W 以上の CPU をご使用の場合について (空冷のみ)**

CPU負荷が非常に高い状態の場合において、性能に影響を及ぼさないような非常に短時間のCPU サーマルスロットリ ングが発生することがあります (OS のメッセージに CPU サーマルスロットリングのログが記録されます)。

## **(13) M.2 Flash モジュールのオンボードソフトウェア RAID について**

M.2 Flash モジュールはオンボードソフトウェア RAID で使用できません。BIOS 設定の[Configuration]-[SATA Configuration]-[SATA Mode] は"AHCI" (デフォルト) 設定でご使用ください。

## **(14) ラック搭載について**

- ① 本装置の最大質量は 49Kg (ラックレール含む) です。搭載するラックの搭載可能質量を超えないようご注意くださ い。
- ② PRIMERGY CX400 M4 をラックに搭載する際に、PRIMERGY CX400 M4 の直下 (複数台搭載時は最下段 に搭載している PRIMERGY CX400 M4 の直下) には他の装置を搭載せずに、1U分の空きスペースを確保して ください。PRIMERGY CX400 M4 以外の装置を 1U 分の空きスペースを確保せずに設置した場合、 PRIMERGY CX400 M4 と干渉して装置に傷がつく可能性があります。

## **(15) BIOS モードについて**

本装置では、BIOS のデフォルト設定は UEFI モード設定です。UEFI モードまたは Legacy モードの設定は BIOS 設 定メニューで行います。

Confituration - CSM Configuration

| 設定項目       | ご購入時設定   | 1用・          |
|------------|----------|--------------|
| Launch CSM | Disabled | UEFI モードでの起動 |

# **(16) UEFI モードについて**

UEFI モードの設定方法や OS およびオプションのサポート状況に関しては、下記リンクをご参照ください。 http://jp.fujitsu.com/platform/server/primergy/products/note/

# **(17) サーバノード搭載位置について**

PRIMERGY CX2550 M4、CX2560 M4、CX2570 M4 サーバノードの搭載位置 (サーバノードベイ) を変更しな いでください。変更するとシャーシ前面の ID カード情報と整合性が取れなくなり保守作業ができなくなります。

# **(18) オンボードソフトウェア RAID のユーザーマニュアルについて**

オンボードソフトウェア RAID について PRIMERGY CX2550 M4、CX2560 M4、CX2570 M4 固有の設定表示項 目があるため、「Embedded MegaRAID ユーザーズガイド」の記載とは異なる部分があります。

- ① 本体 BIOS メニュー名称について (p.59~p61)
	- 誤) Advanced
	- 正) Configration
- ② 「Select Virtual Drive Operations」配下の設定項目名称について (p.65)
	- 誤) Check Consistency
	- 正) Make Data Consistency
- ③ 「Select Drives」メニューで選択されたドライブの表記について (p.69)
	- 誤) [Enabled]
	- 正)[X]

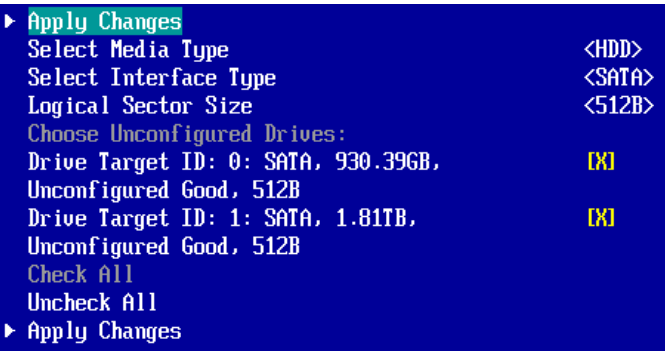

## **(19) 冷却ファン/電源ユニット/環境温度の異常通知について**

冷却ファン、電源ユニット、環境温度に異常が発生した場合、搭載されているすべてのサーバノードで異常を通知しま す。

#### **(20) 省電力動作モードを使用時の注意事項について**

省電力動作モードを有効にしてご使用の場合、稀に、CPU IERR, PSOD, Fatal NMI といったシステムダウンが発生 することがあります。

(ただし、ハードウェア故障や BIOS 版数が低い場合を除きます)

BIOS 設定の[Configuration]-[CPU Configuration]-[Power Technology]を"Custom" (初期設定値: Energy Efficent) にし、下記のように設定してご使用ください。

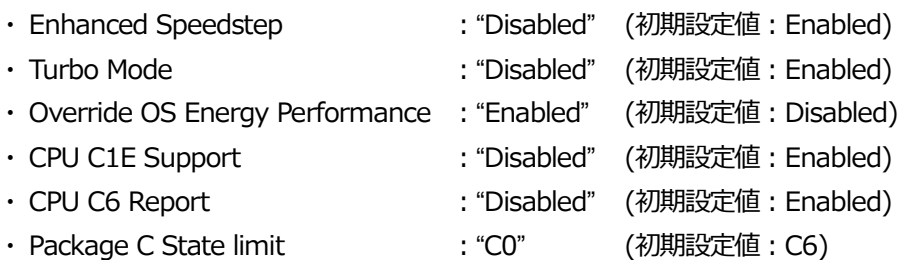

ご使用の OS が Linux の場合は、あわせてカーネルパラメータの追記が必要です。

Red Hat Enterprise Linux 6 の場合:

/boot/grub/grub.conf の kernel 行に

"intel idle.max cstate=0 processor.max cstate=0"を追記してください。

Red Hat Enterprise Linux 7、Red Hat Enterprise Linux 8 の場合:

- ① /etc/default/grub の GRUB\_CMDLINE\_LINUX 行に "intel\_idle.max\_cstate=0 processor.max\_cstate=0" を追記してください。
- ② 以下コマンドを実行し設定値を反映
	- ■BIOS モードの場合 # grub2-mkconfig -o /boot/grub2/grub.cfg ■UEFI モードの場合

# grub2-mkconfig -o /boot/efi/EFI/redhat/grub.cfg ※使用環境によって実行するコマンドに差があります。

③ システムを再起動し、設定を反映させてください。

SUSE Linux Enterprise Server 12、SUSE Linux Enterprise Server 15 の場合:

- ① /etc/default/grub の GRUB\_CMDLINE\_LINUX 行に "intel\_idle.max\_cstate=0 processor.max\_cstate=0" を追記してください。
- ② 以下コマンドを実行し設定値を反映 ■BIOS モード/UEFI モード共に # grub2-mkconfig -o /boot/grub2/grub.cfg
	- ※使用環境によって実行するコマンドに差があります。
- ③ システムを再起動し、設定を反映させてください。

# **(21) BIOS からの iRMC 初期化について**

BIOS 設定の[Management]-[Load iRMC Default Value]を有効にして iRMC を初期化した際に設定値が本 装置の環境設定シートに記載されている"ご購入時設定"と異なる箇所があります。異なる箇所については本装置環境 設定シートをご参照ください。

## **(22) メモリ交換時の留意について**

メモリを交換、増設する際には、接触不良等を避けるため、メモリスロットに一度搭載しロックをかけたのち、再度ロックを 外してメモリを搭載しなおしてください。その際、ロックをかけた後、メモリスロットの赤矢印部分が一列になっており、開い ていないことを確認してください。

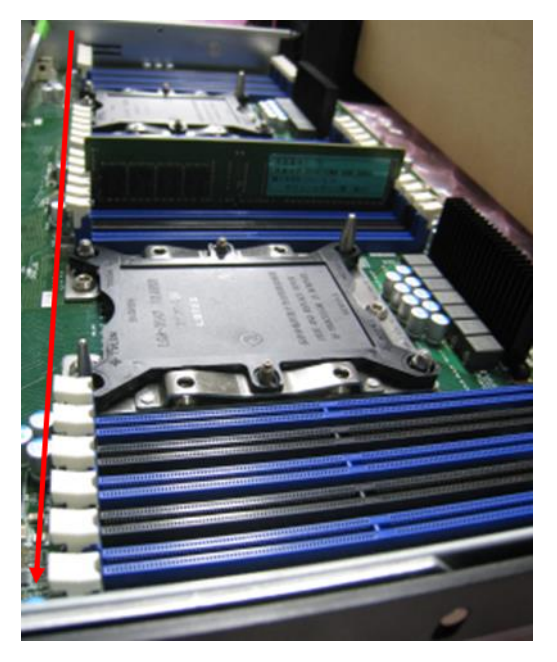

# **(23) iRMC 2.66P におけるバックエンドエラー表示について**

iRMC Web インターフェース画面ログイン時や予期せぬタイミングで右上に下記のメッセージが表示される可能性がござ います。メッセージは右上に表示されたままになりますが、3 秒で表示が消えます。その場合でも動作に支障はありませ ん。iRMC Web インターフェース画面が正しく表示されていない場合、ブラウザの再読み込みやブラウザの変更を実施し てください。

緑色メッセージ:「一時的なファームウェア内部エラーが発生しました。データが不完全な可能性があります。Web ページ を再読み込みして下さい」

# **修正・対策済となった項目**

## **[修正済み]メモリの搭載枚数について**

メモリを 13 枚又は 14 枚搭載した環境で、BIOS 設定の[Configuration]-[CPU Configuration]-[Sub NUMA Clustering]で Sub NUMA Clustering 機能を有効の場合、OS が起動できません。

⇒ BIOS 1.33.0 で修正されました。

# **[修正済み]ServerView Operations Manager での監視について**

ServerView Operations Manager から iRMC 経由での監視ができません。ServerView Operations Manager で監視する場合は ServerView Agents を使用してサーバ監視をしてください。

⇒ ServerView Operations Manager V8.30.00 で修正されました。

-以上-